# **ОДИТОРСКО МЕНЮ**

**Влизането става както за всички останали потребители. При инсталиране на СУПТО първият потребител, който е и администратор ще конфигурира един потребител "Одитор" (Виж Настройка.doc Потребители) без значение неговия номер със специално ниво на достъп "-9"(допуска се влизане навсякъде дори и в продажби и плащания без право на въвеждане или корекция) и ще му зададе парола. Или администраторът, или упълномощено лице ще трябва да знаят паролата за влизане, която ще бъде предоставяна при проверка. Движението по потребителите става със стрелките или с мишка. След позициониране върху потребител Одитор се натиска Enter. В прозорец се въвежда паролата и се влиза в програмата.**

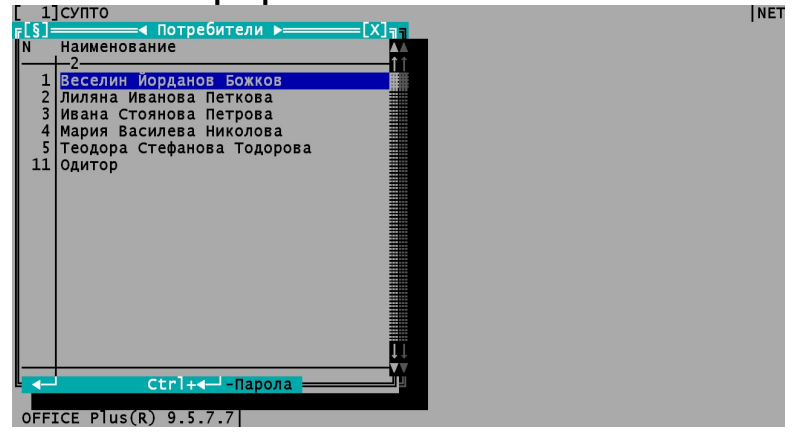

**След влизане се зарежда главното меню на програмата. Движението по него е със стрелките или с мишка. Позиционирате се на "Одиторско меню" и се натиска Enter. Появява се одиторското меню с всички справки. Отново движението е със стрелките, а с Enter се избира справка. Всички справки започват с номера им от Приложение 29.**

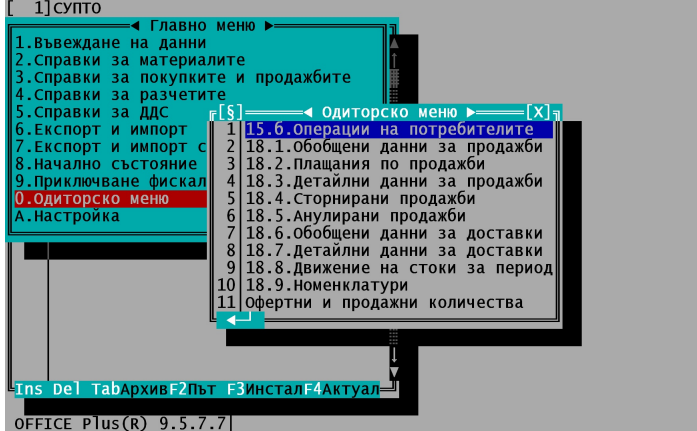

**Входни данни за операции на потребителите: потребител, операция и период. Клавишите за движение са стрелките или последователно потвърждение на всяко поле с Enter. Ако е необходимо да се пусне справка за определен Потребител или Операция върху полето на**  което пише "Всички" се натиска Интервал, при което то се превключва на "Избран", и се **избира потребителят или операцията в следващото поле. Периодът се набира ръчно. Точка 16 от Приложение 29**

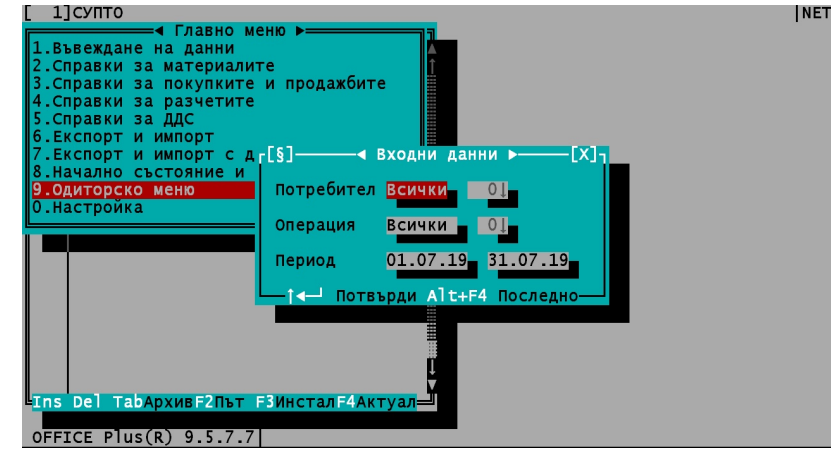

## **Операции на потребителите – точка 15б от Приложение 29**

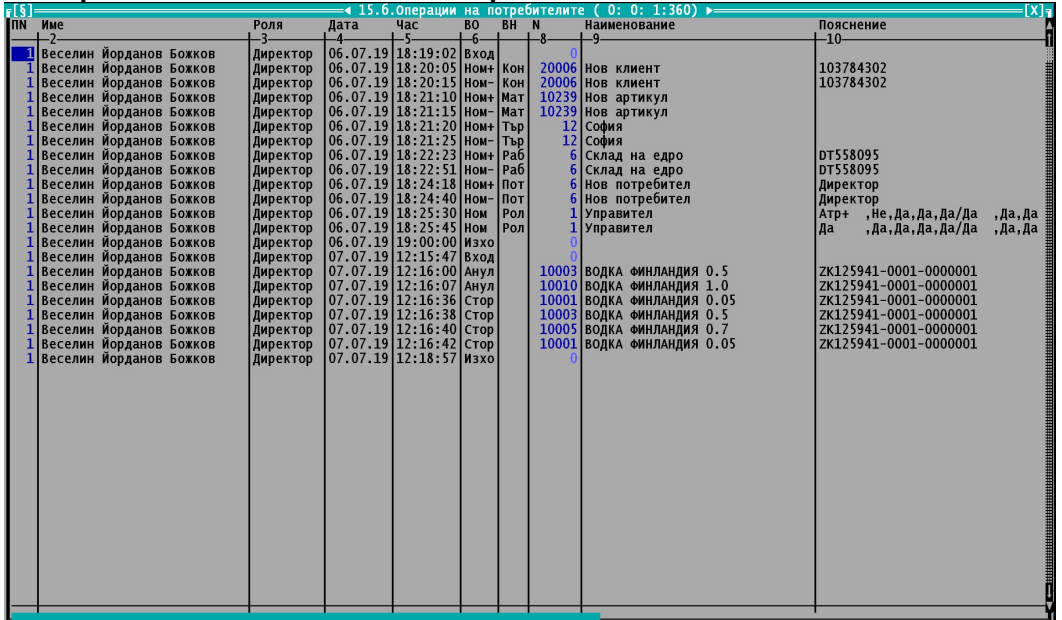

**Входни данни за останалите справки без Номенклатури: Работи се както при първата справка**

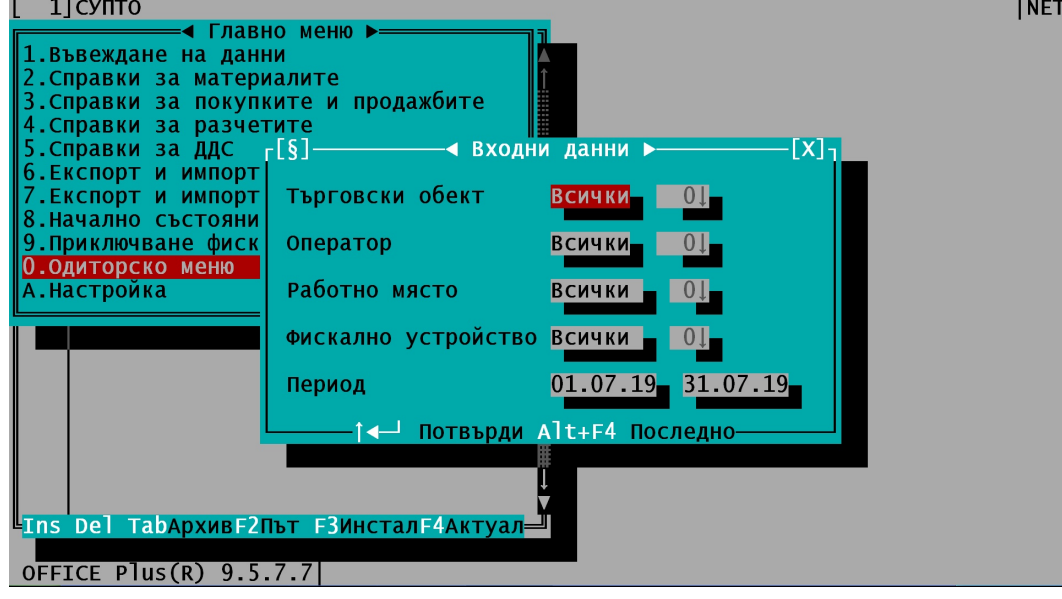

### **Следват справките:**

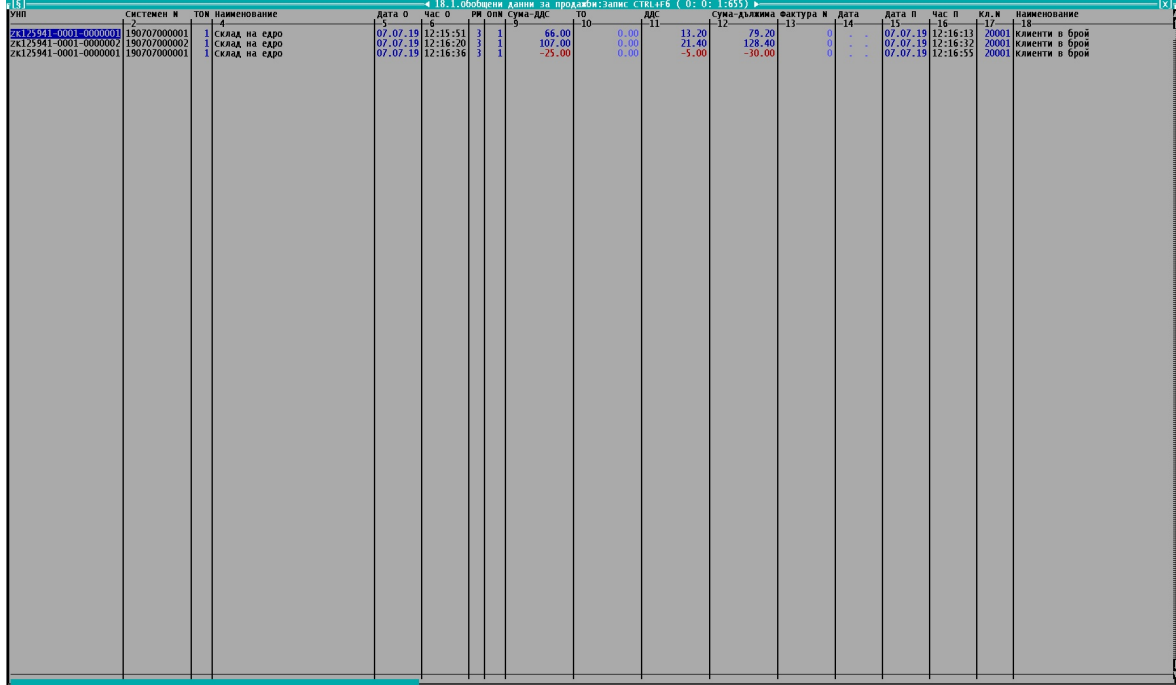

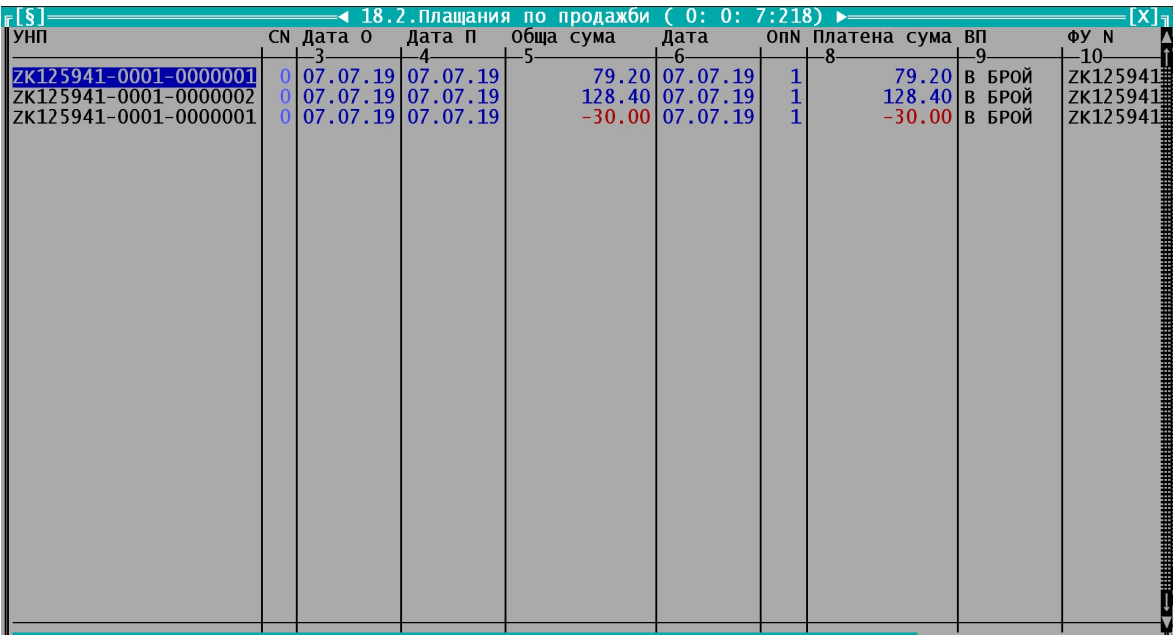

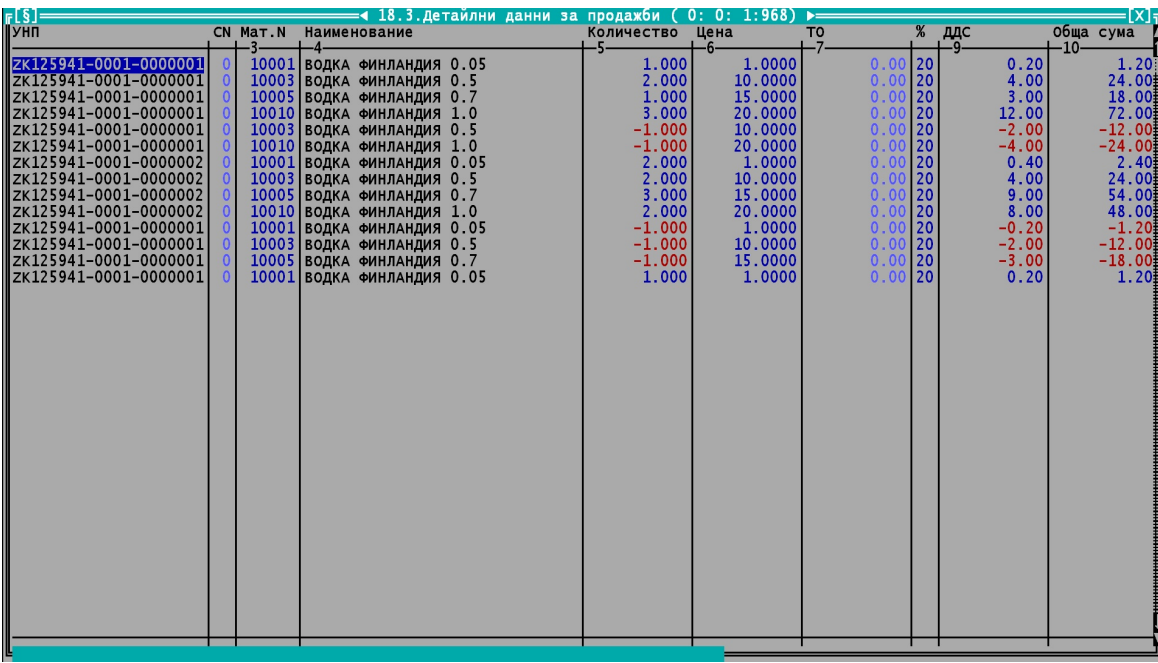

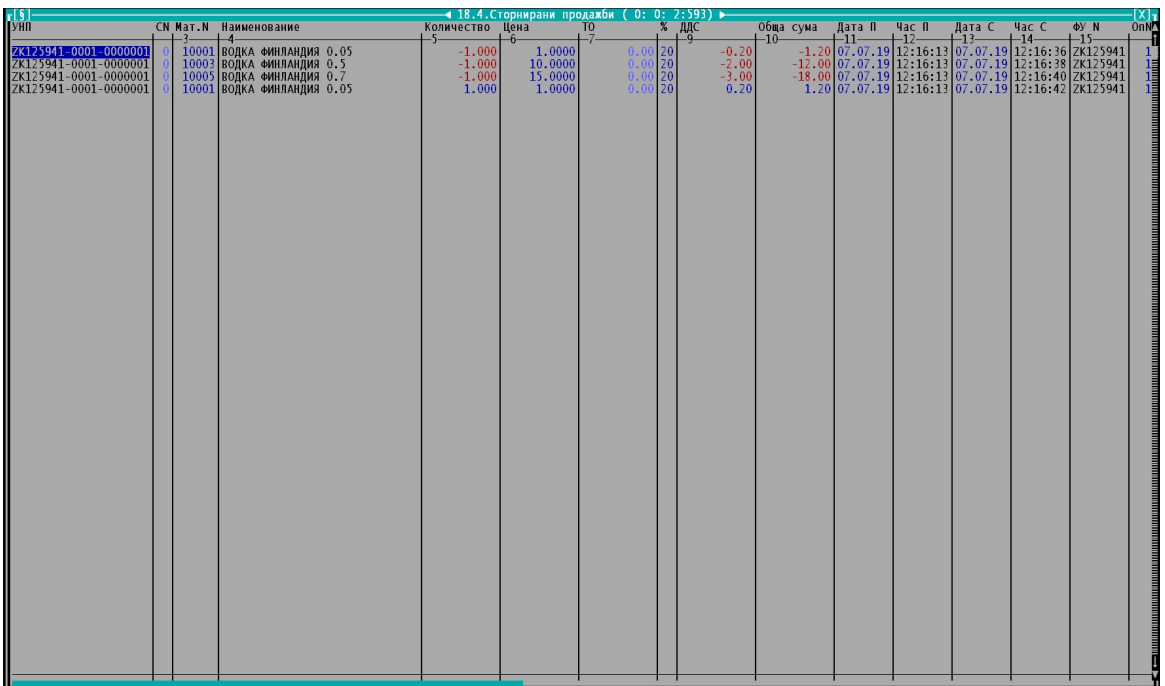

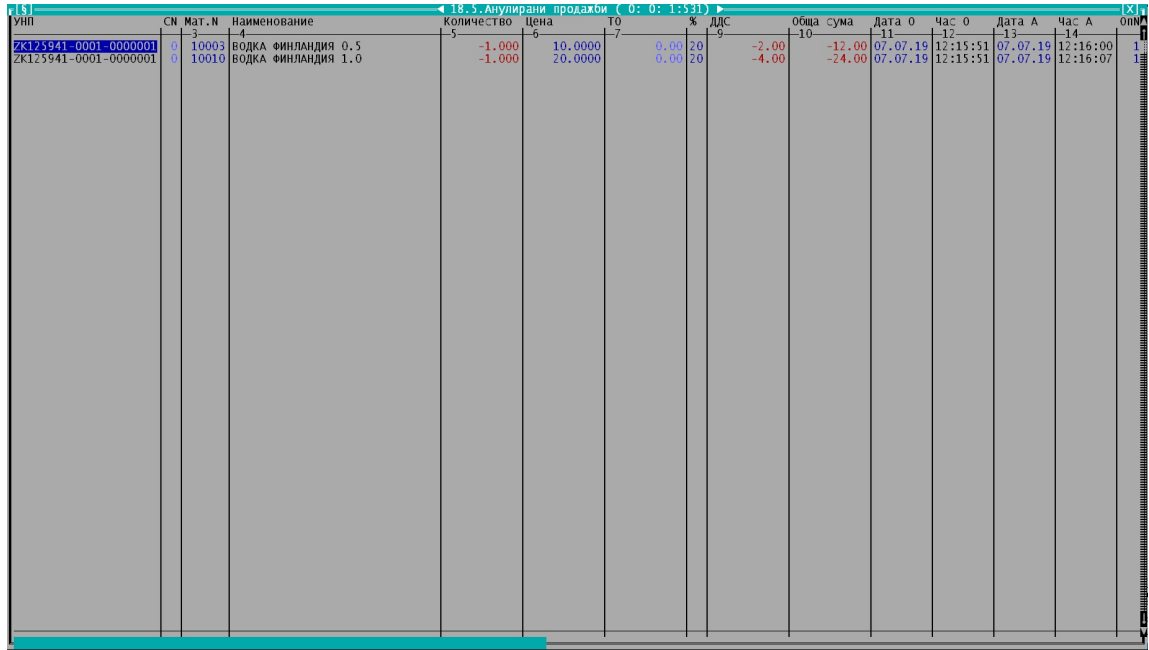

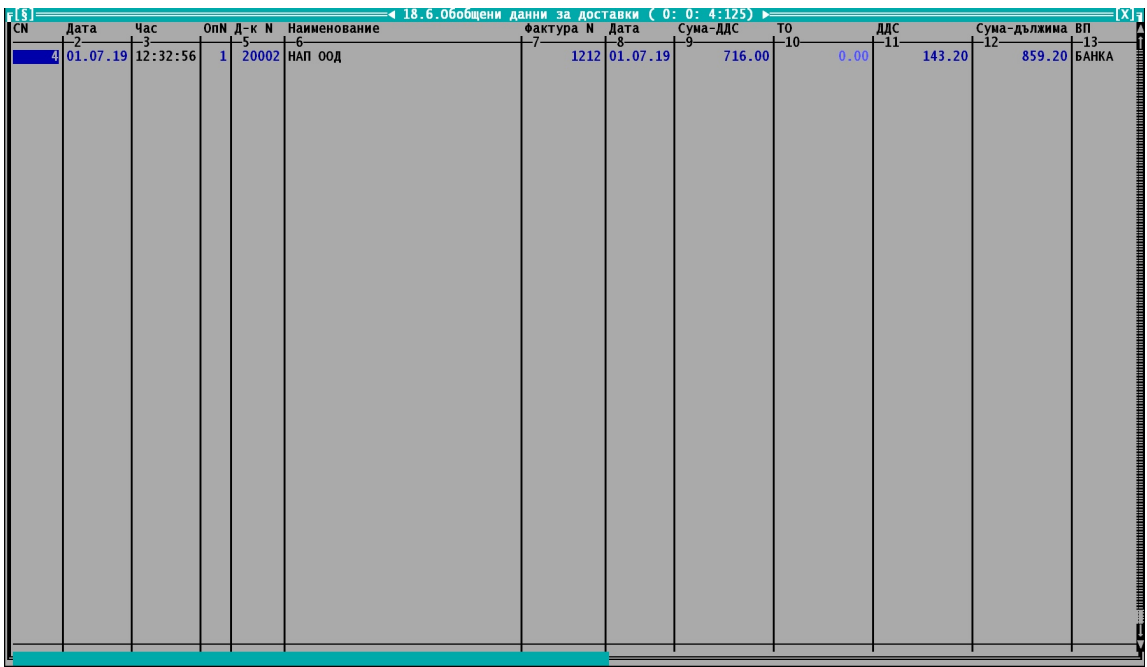

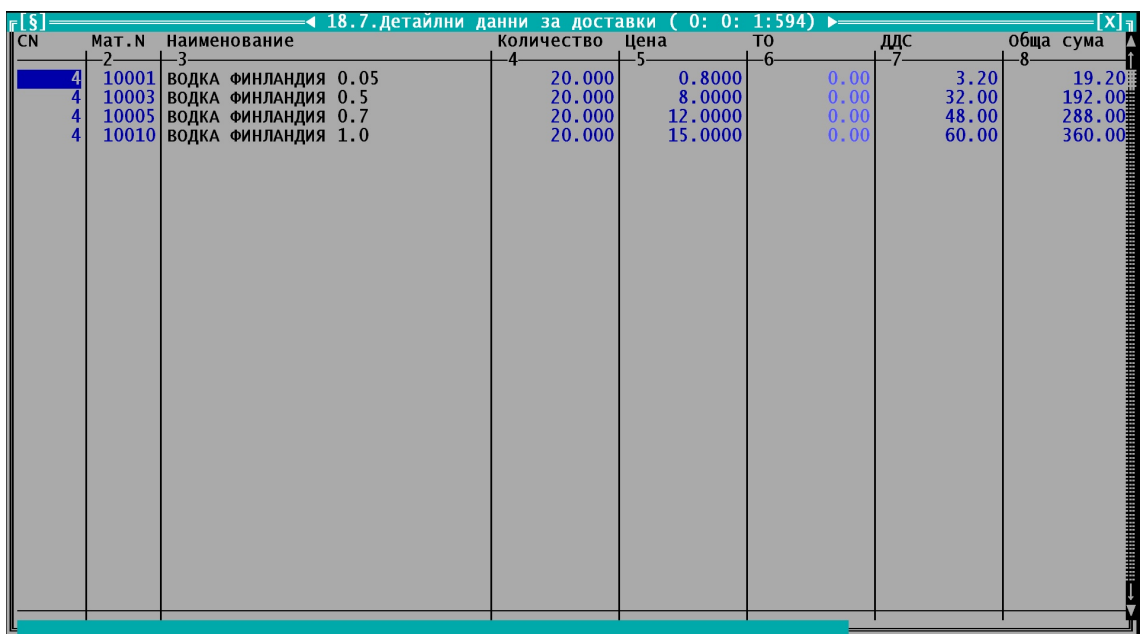

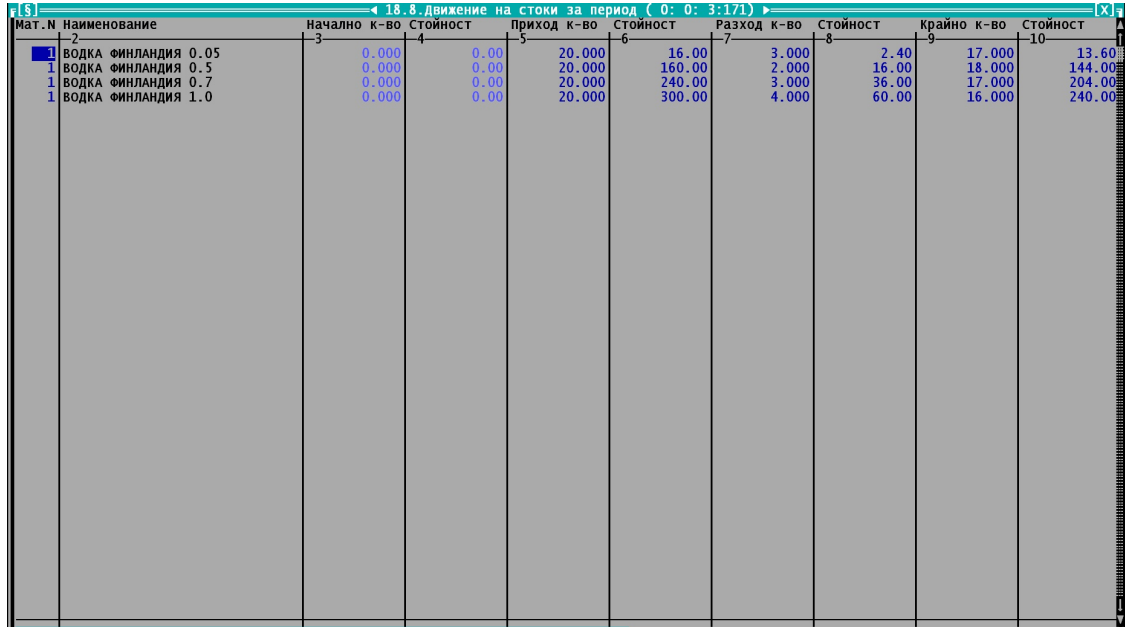

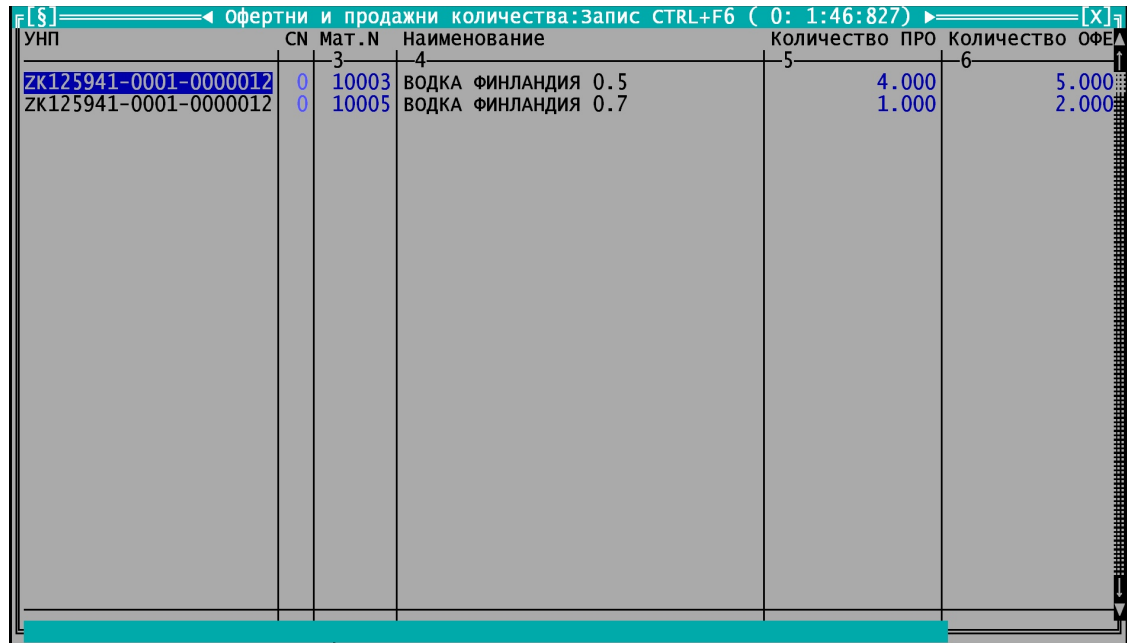

# **Номенклатури: точка 18.9 от Приложение 29**

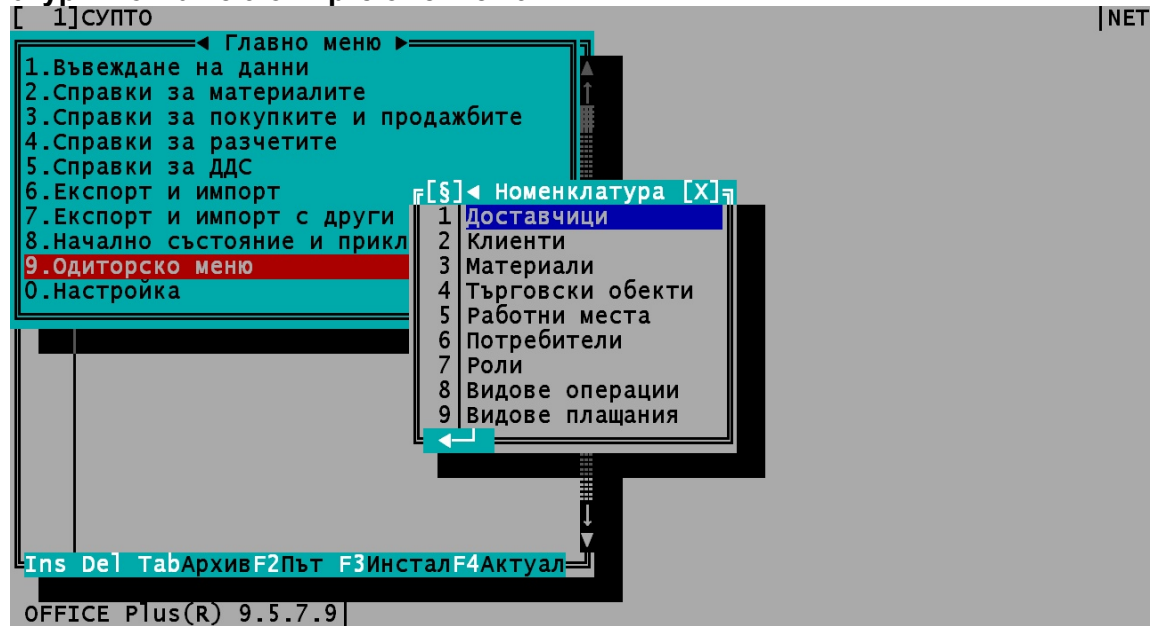

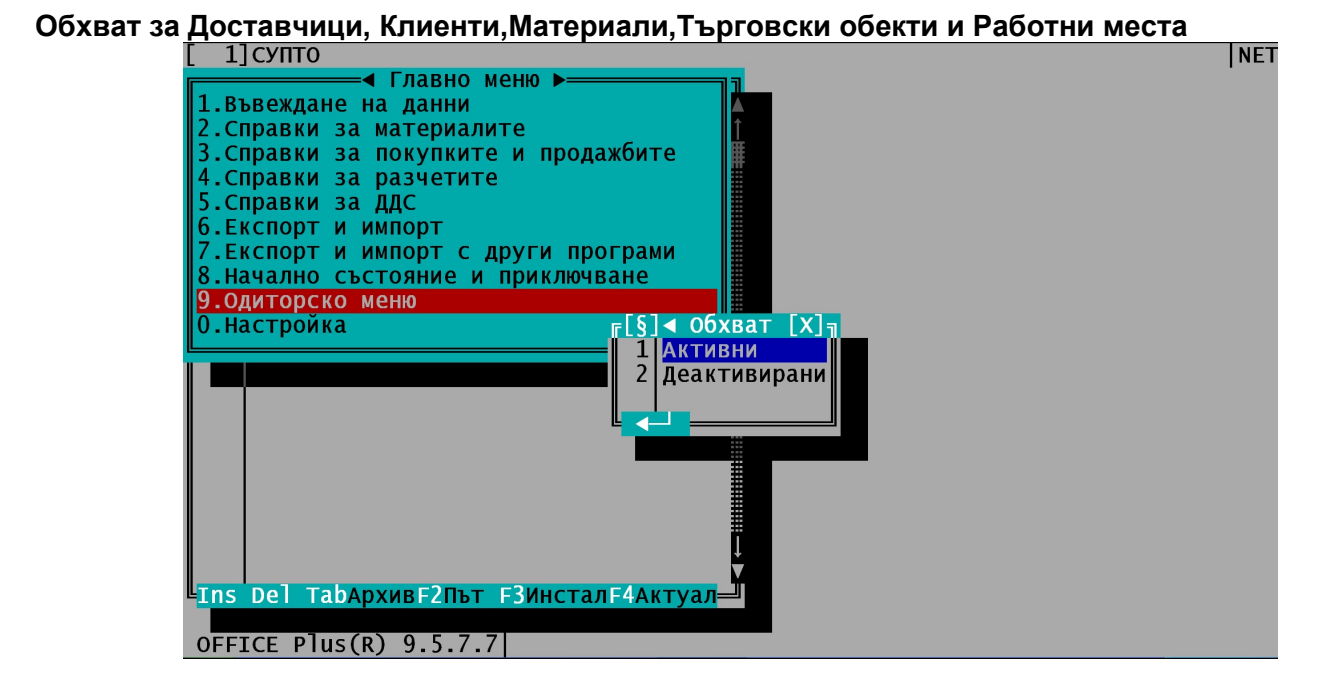

# **Обхват за Потребители и Роли**

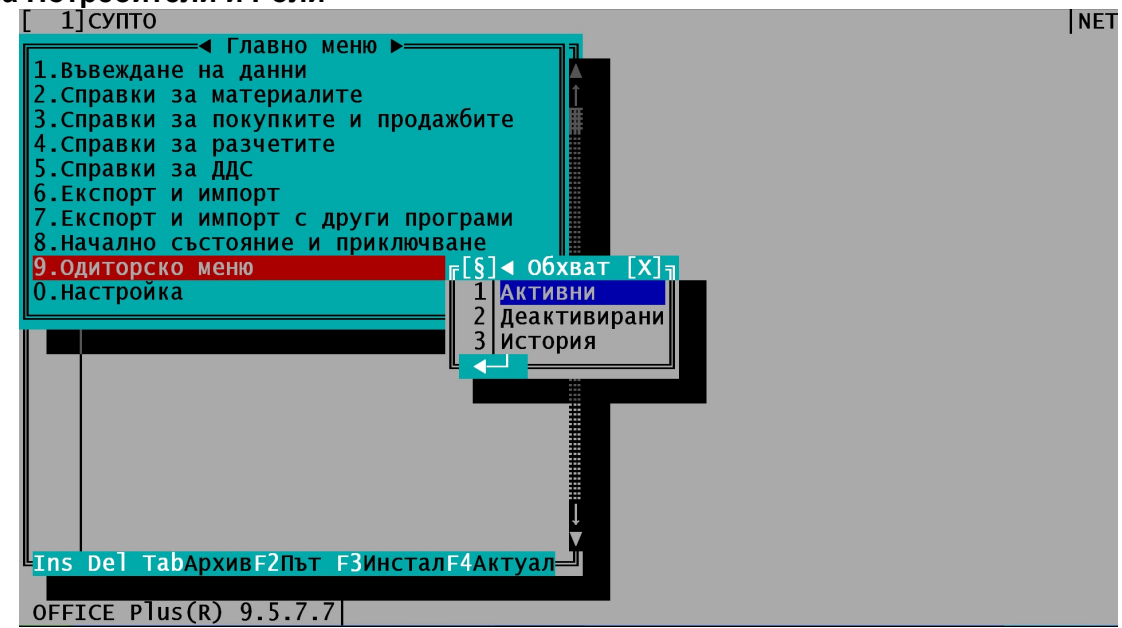

### **Следват номенклатурите:**

### **Доставчици**

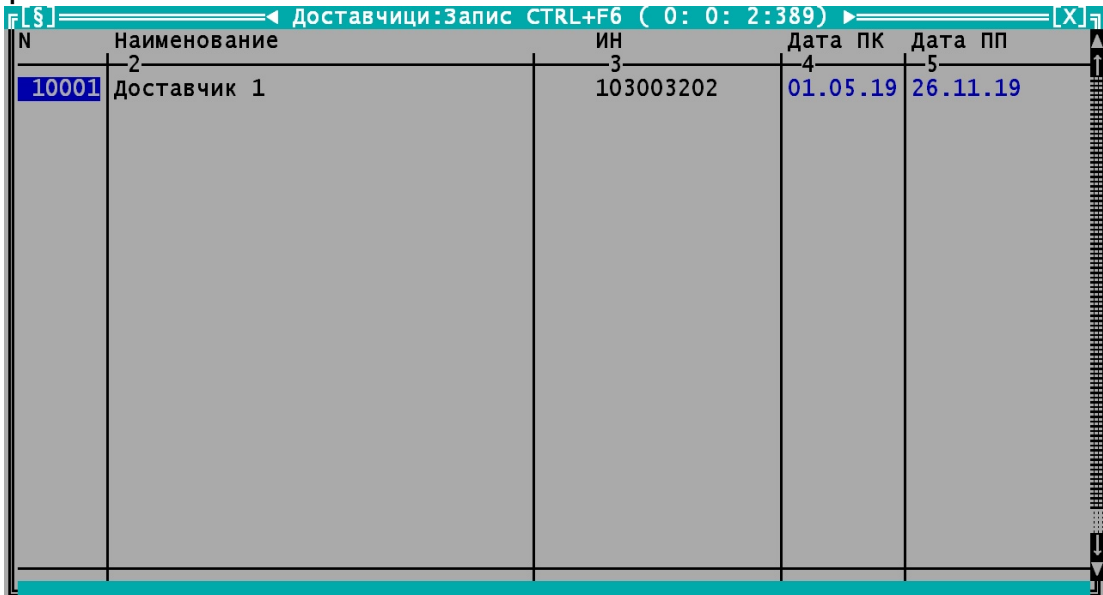

**Клиенти**

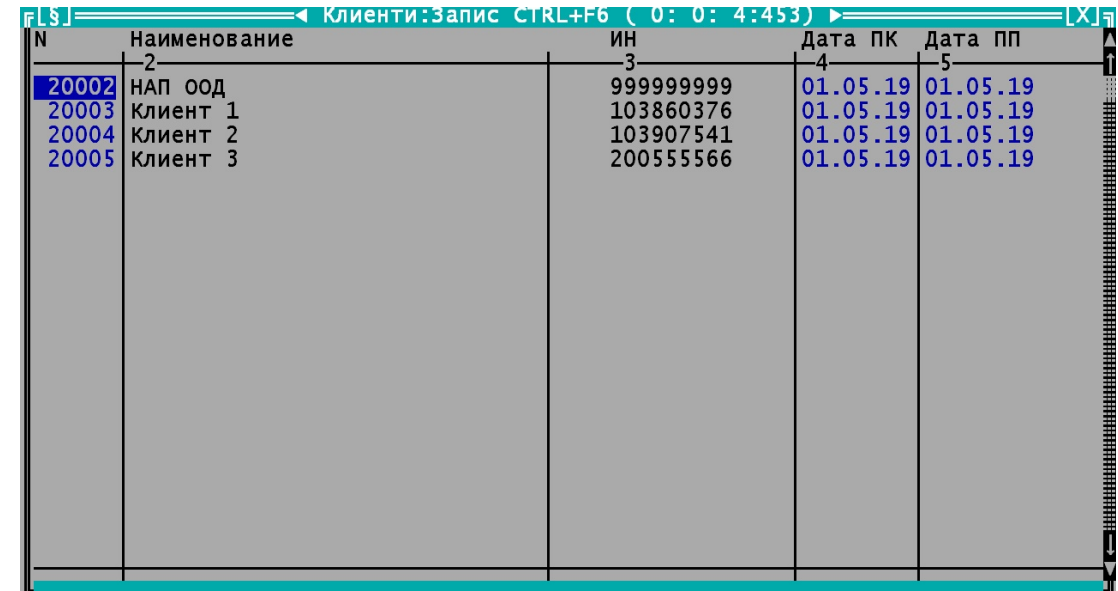

**Деактивираните номенклатури ще се съхраняват в отделна таблица, която ще съхранява деактивираните през текущия работен период(месец, тримесечие, година, повече) номенклатури.**

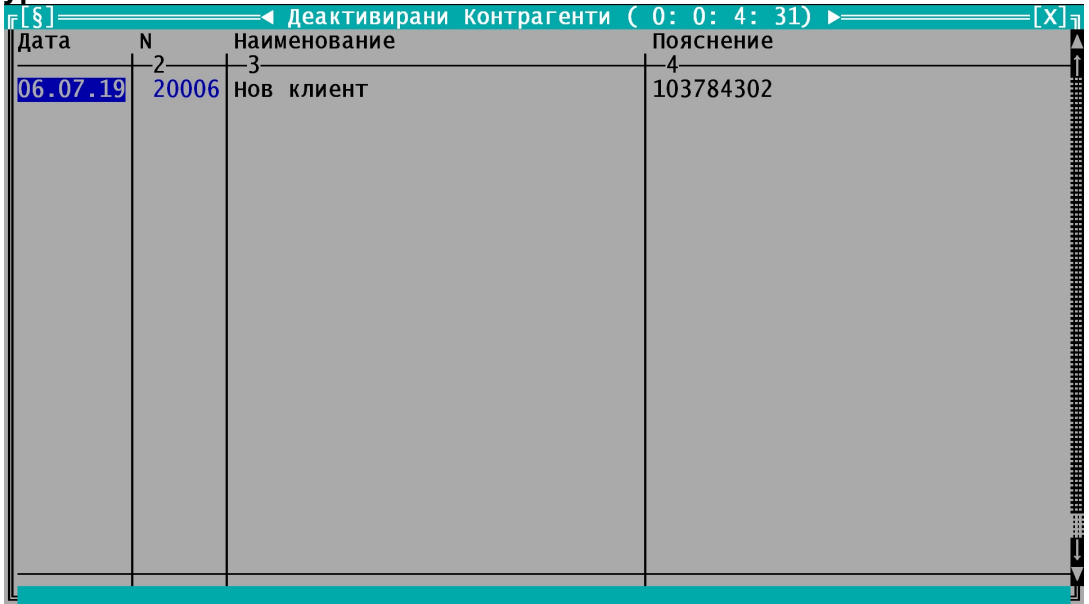

### **Материали**

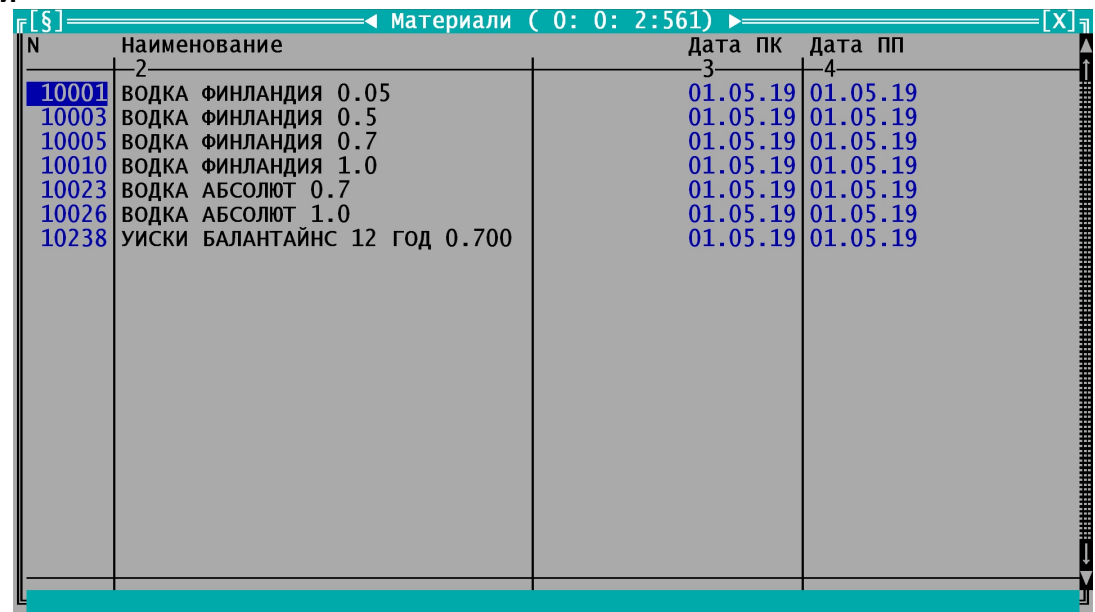

# **Търговски обекти**

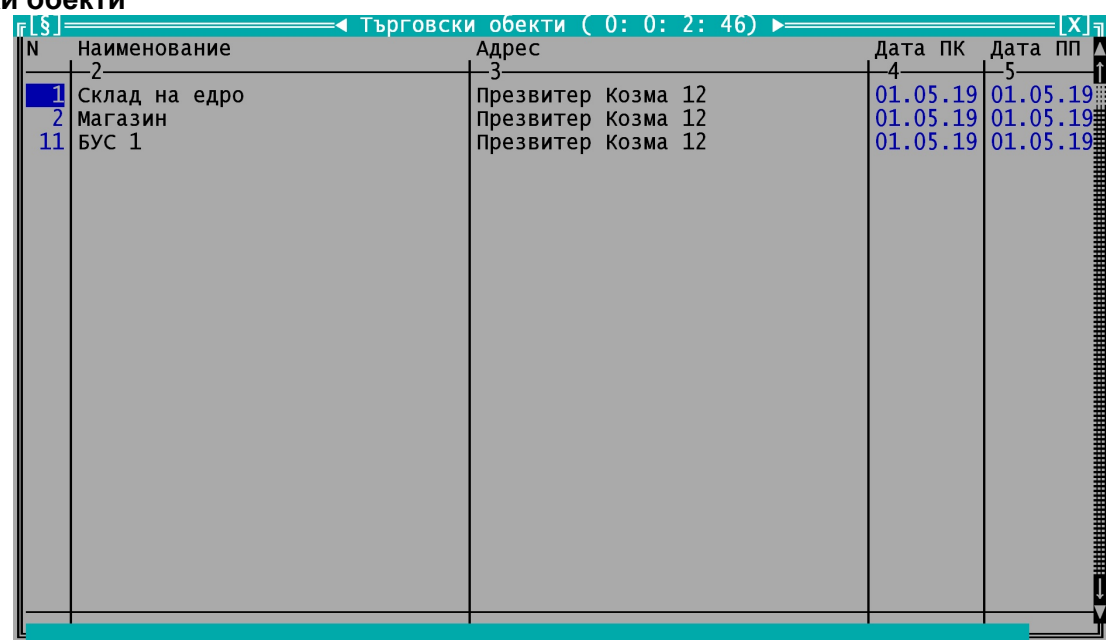

### **Работни места**

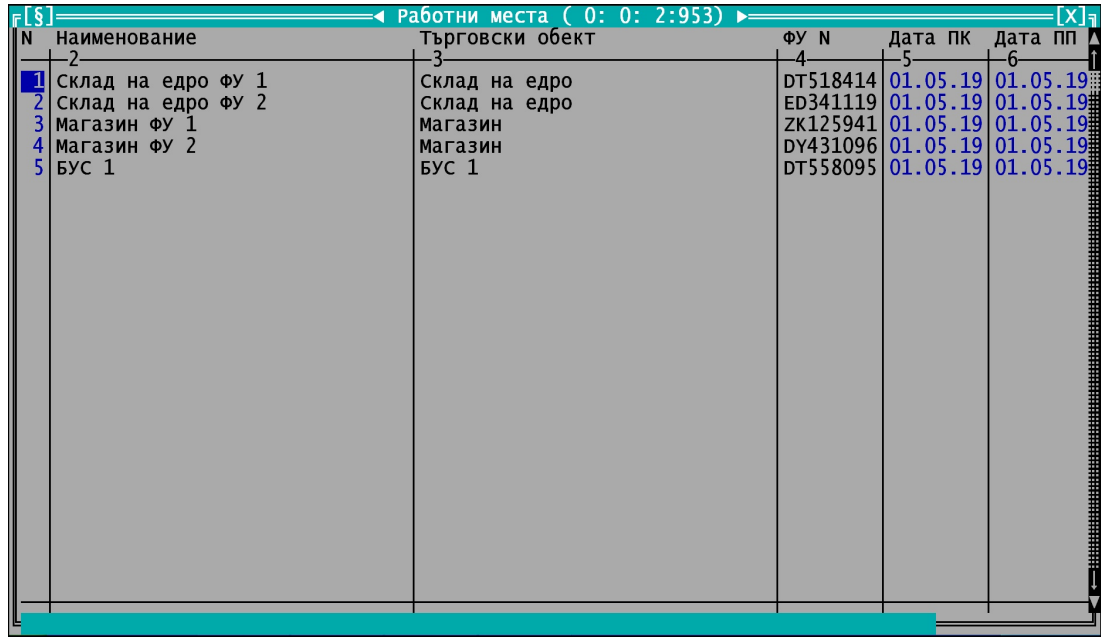

## **Потребители - редактират се само от администратора**

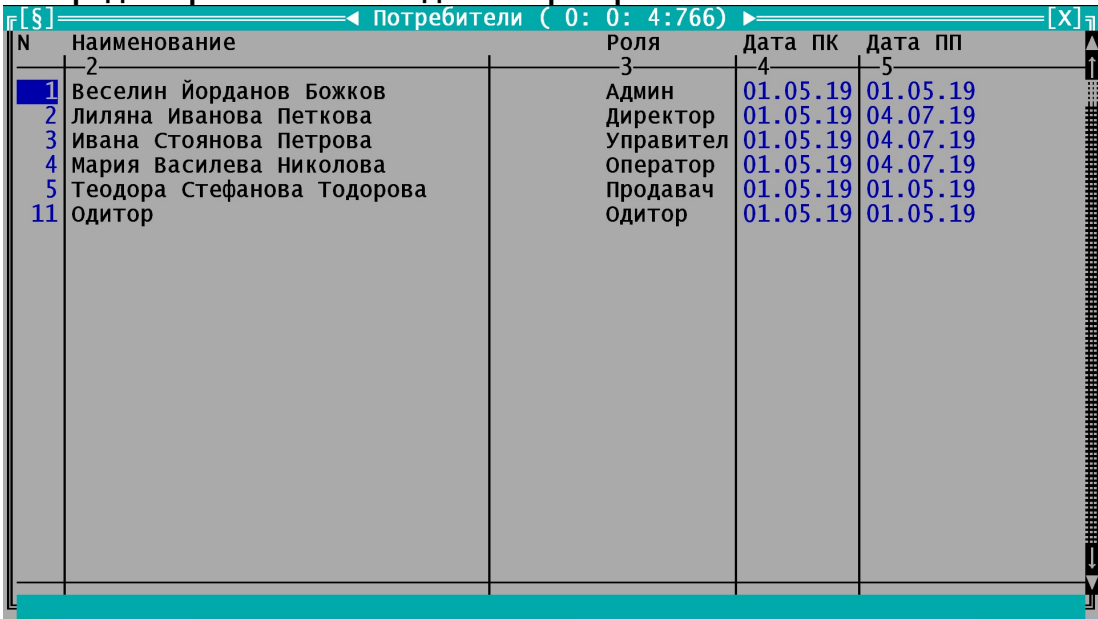

### **Съхраняване на история на потребителите - точка 15а от Приложение 29**

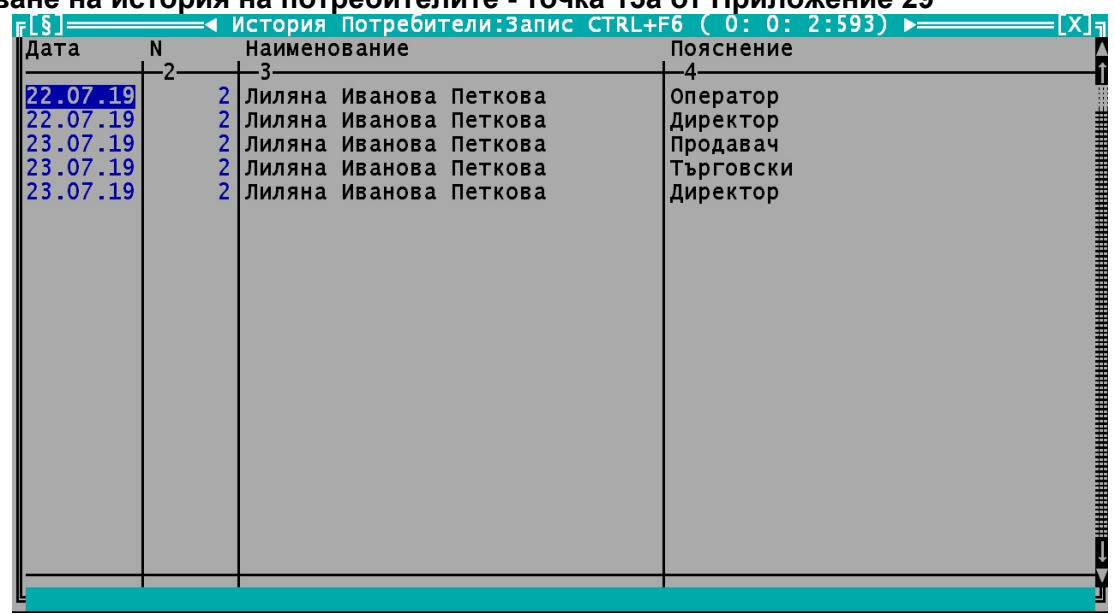

#### **Роли -**- редактират се само от администратора

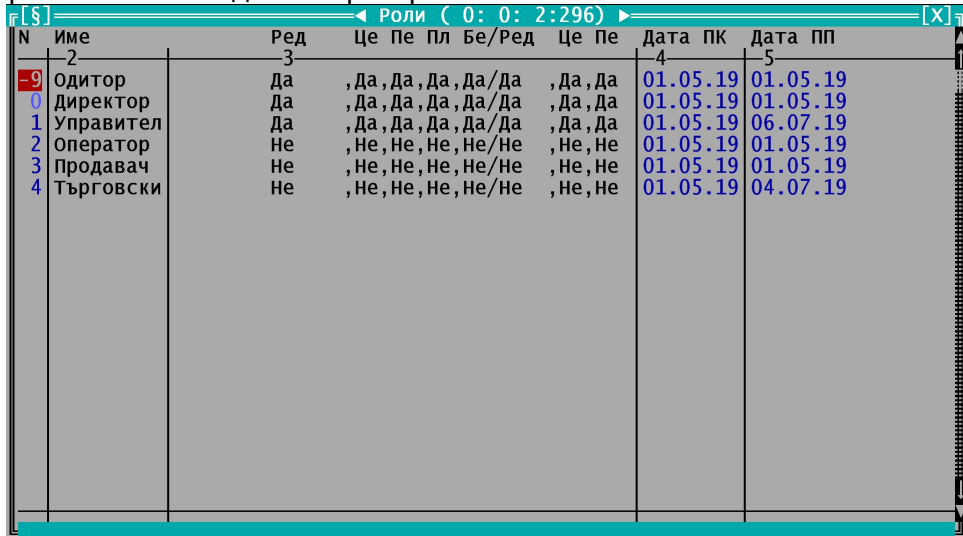

**Съхраняване на история на ролите, коя какви права има и от кога. Подробно могат да се**  видят правата във файл "Настройка".

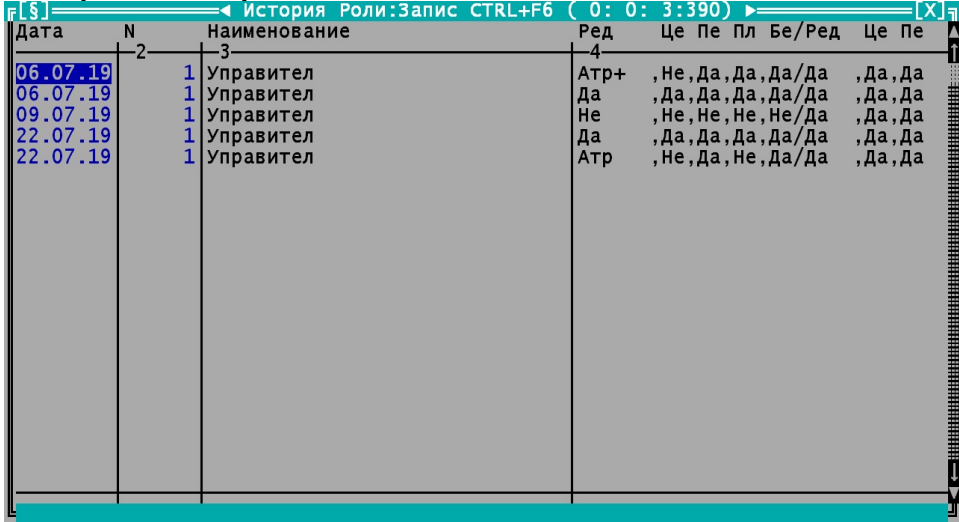

#### **Видове операции –** Фиксирани са в системата и не подлежат на промяна

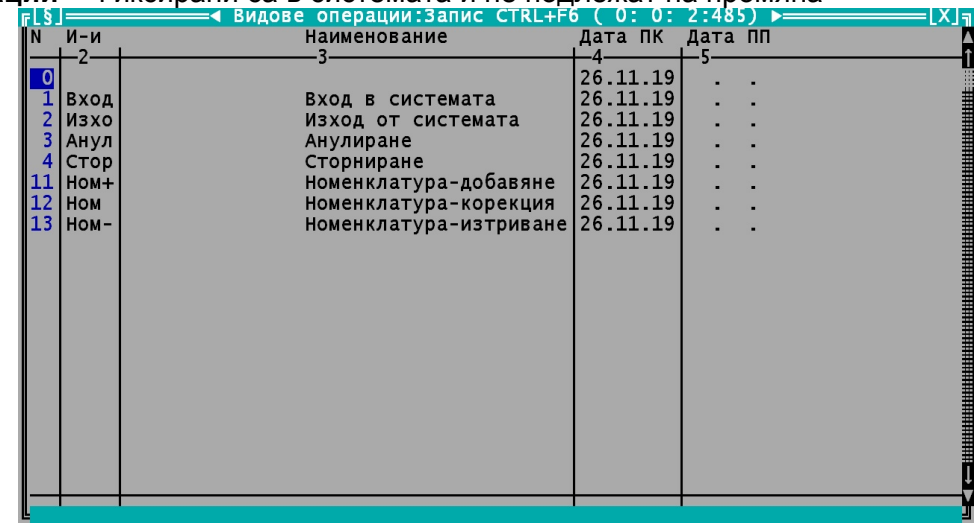

### **Видове плащания –** Фиксирани са в системата и не подлежат на промяна

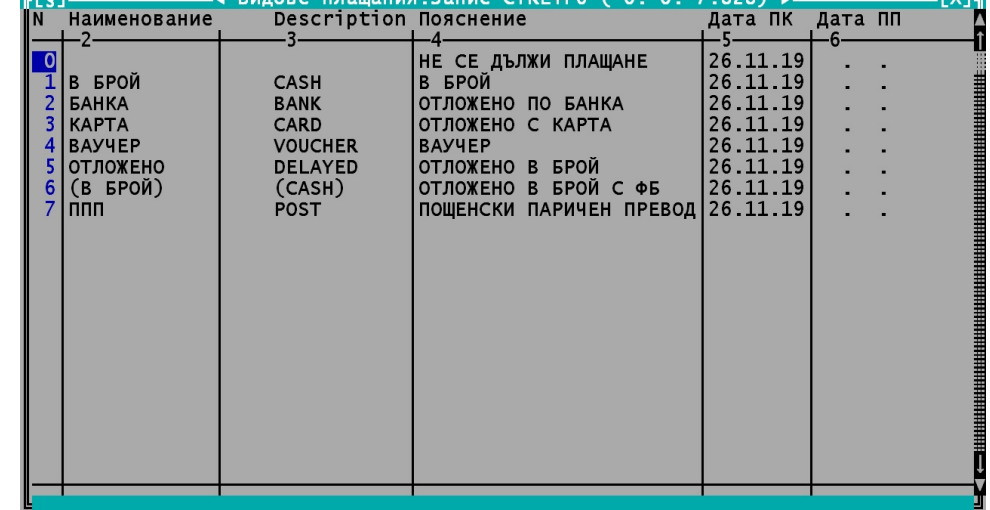

a wa

### **Някои уточнения:**

- **1. В обобщените и детайлните данни за продажби са включени и анулираните и сторнирани такива.**
- **2. За номенклатури Доставчици, Клиенти, Материали, Търговски обекти, Работни места, Потребители, Роли първоначално конфигурираните и последните промени се извеждат в една справка, а в друга деактивираните. Ролите, както и правата им, Видовете операции и Видовете плащания не могат да се деактивират, защото са фиксирани от производителя.**
- **3. За номенклатури Потребители и Роли има допълнителни справки с историята на промените.**
- 4. Записът на всички справки става с Ctrl+F6. Файлът е CSV формат с разделител ";" Папката, в която ще се запише е подпапка "NAP" на папката на интерпретатора "ОФИС **ПЛЮС", която е обикновено "C:\OP\". Разбира се, може да се избере произволна друга папка.**

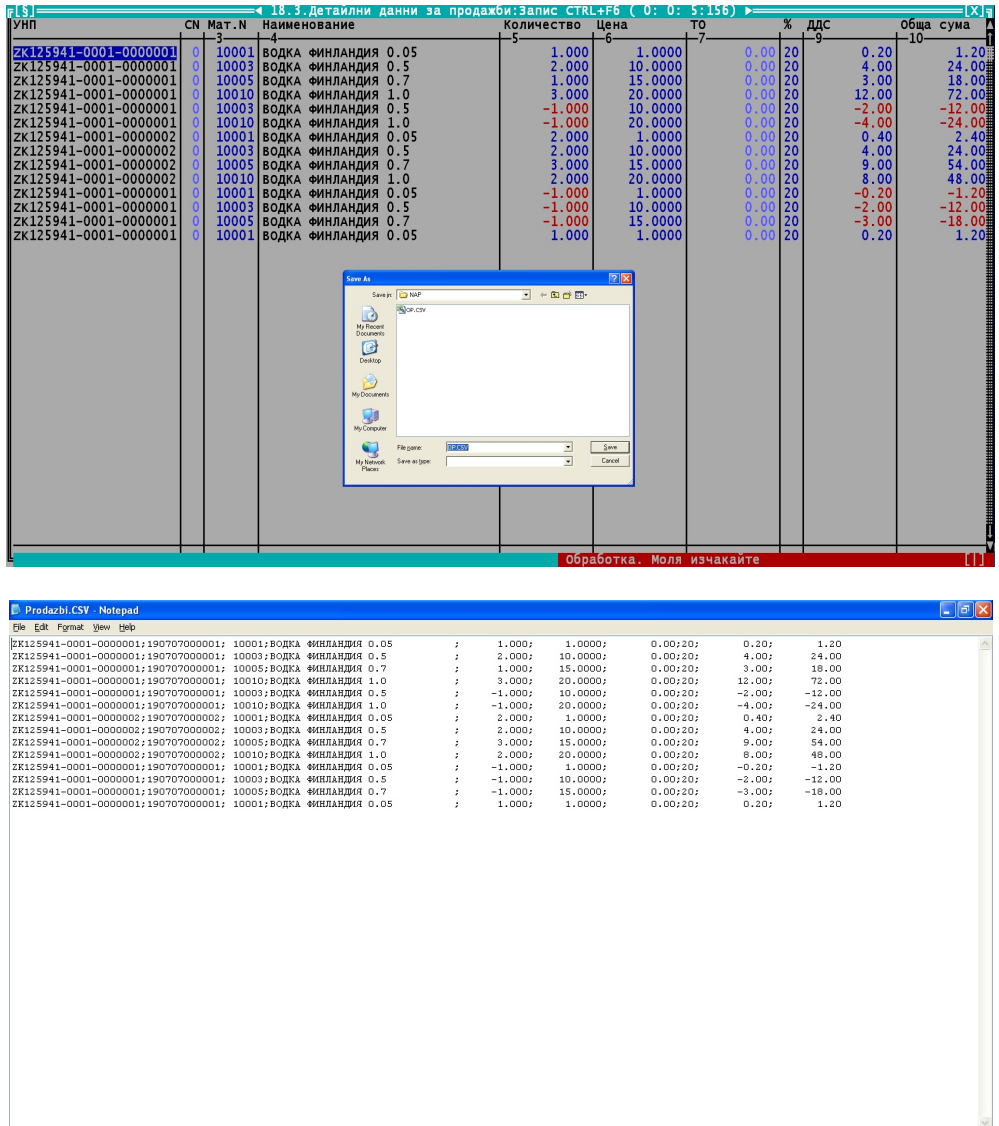